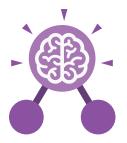

Purple Mash Computing Scheme of Work: Knowledge Organisers

# Unit: 6.3 Spreadsheets

#### **Key Learning**

- To use a spreadsheet to investigate the probability of the results of throwing many dice.
- To use a spreadsheet to calculate the discount and final prices in a sale.
- To use a spreadsheet to plan how to spend pocket money and the effect of saving money.
- To use a spreadsheet to plan a school charity day to maximise the money donated to charity.

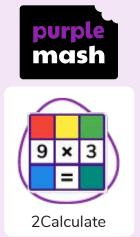

**Key Resources** 

#### **Key Vocabulary**

#### Average

Symbols used to represent comparing two values

#### Advance mode

A mode of 2Calculate in which the cells have references and can include formulae.

#### Copy and Paste

A way to copy information from the screen into the computer's memory and paste it elsewhere without re-typing. Columns Vertical reference points for the cells in a spreadsheet.

#### Cells

An individual section of a spreadsheet grid. It contains data or calculations.

#### Charts

Use this button to create a variety of graph types for the data in the spreadsheet.

#### Count (how many) tool

Counts the number of whatever value object is in the cell to its immediate left and puts the answer in the cell to its immediate right.

#### Dice

When clicked, this will simulate a dice roll by switching to one of the faces of a die.

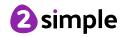

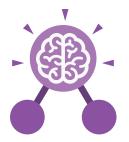

Purple Mash Computing Scheme of Work: Knowledge Organisers

# Unit: 6.3 Spreadsheets

#### **Key Vocabulary**

#### **Equals tool**

tests whether the entered calculation in the cells to the left of the tool has the correct answer in the cell to the right of the tool.

Formula

Use the formula wizard or type into the formula bar to create a formula in

a cell, this will calculate

the value for the cells

based upon the value

of other cells in the

spreadsheet.

Formula Wizard

The wizard guides you

in creating a variety of formulae for a cell such as calculations, totals, averages, minimum and maximum for the selected cells.

#### Move cell tool

This tool makes a cell's contents moveable by drag-and-drop methods.

#### Random tool

Click to give a random value between 0 and 9 to the cell.

### Rows

Vertical reference points for the cells in a spreadsheet.

## Spin Tool

Adds or subtracts 1 from the value of the cell to its right.

### Spreadsheet

A computer program that represents information in a grid of rows and columns. Any cell in the grid may contain either data or a formula that describes the value to be inserted based on the values in other cells.

#### Timer

When placed in the spreadsheet, click the timer to adds 1 to the value of the cell to its right every second until it is clicked again.

#### Need more support? Contact us: Tel: +44(0)208 203 1781 | Email: support@2simple.com | Twitter: @2simplesoftware

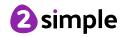

| Purple Mash Computing Scheme of Work: Knowledge Organisers   Unit: 6.3   Spreadsheets |                |                                 |                                          |
|---------------------------------------------------------------------------------------|----------------|---------------------------------|------------------------------------------|
|                                                                                       |                |                                 |                                          |
| Open, close or share<br>a file                                                        | Save your work | Open a previously<br>saved file | Increase or decrease<br>spreadsheet size |
|                                                                                       | f <del>x</del> | 0.00                            |                                          |
| Advanced mode                                                                         | Formula Wizard | Format Cell Toolbox             | Charts                                   |
|                                                                                       |                |                                 |                                          |
| Totals toolbox                                                                        | Image Tools    | Controls Toolbox                | Move                                     |
|                                                                                       |                | <b>?</b>                        |                                          |
| Dice                                                                                  | Eq             | juals C                         | Count                                    |
| Ctrl + C                                                                              | Ctrl           | + 🗙                             | Ctrl + V                                 |
| То Сору                                                                               | То             | Cut                             | To Paste                                 |

Need more support? Contact us: Tel: +44(0)208 203 1781 | Email: support@2simple.com | Twitter: @2simplesoftware

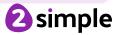

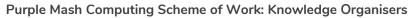

# **Unit: 6.3** Spreadsheets

**Key Questions** 

How would you add a formula so that the cell shows the total of a column of cells?

Use the formula wizard advanced total tool or type a formula into the cell by using the '=' symbol, mathematical operators and cell references. What is a computational model and what it can be used for?

Modelling in Computing means creating or using a simulation (a model) of a real-life situation, on a computer. It represents the data of a situation. For example; budgeting for a party; working out how big a field needs to be for a certain number of animals; working out the best price for an item or using the existing data to predict what time your shadow will be a certain length.

If you were going to use a spreadsheet to plan your dream holiday. What data would you collect to cost the trip?

Ideas could include: Include travel; comparing the cost of different methods, airports, airlines, different companies and discounts such as rail cards. Cost of accommodation of different types, trips out, food, passports, immunisations.

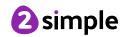